## **SC07 Membership and Attendance Worksheet**

This report supports the Membership and Attendance Report and contains running membership totals along with counts of new and dropped students and attendance counts by EFA classification code for each day in a specified date range.

**Note:** Due to the calculations involved in processing this report, it may take up to a couple of hours to run this report.

- 1. On the Start Page, click **System Reports**. The Reports page appears.
- 2. Click the **State** tab. The State Reports page appears.

## 3. Click **SC07 Membership and Attendance Worksheet**.

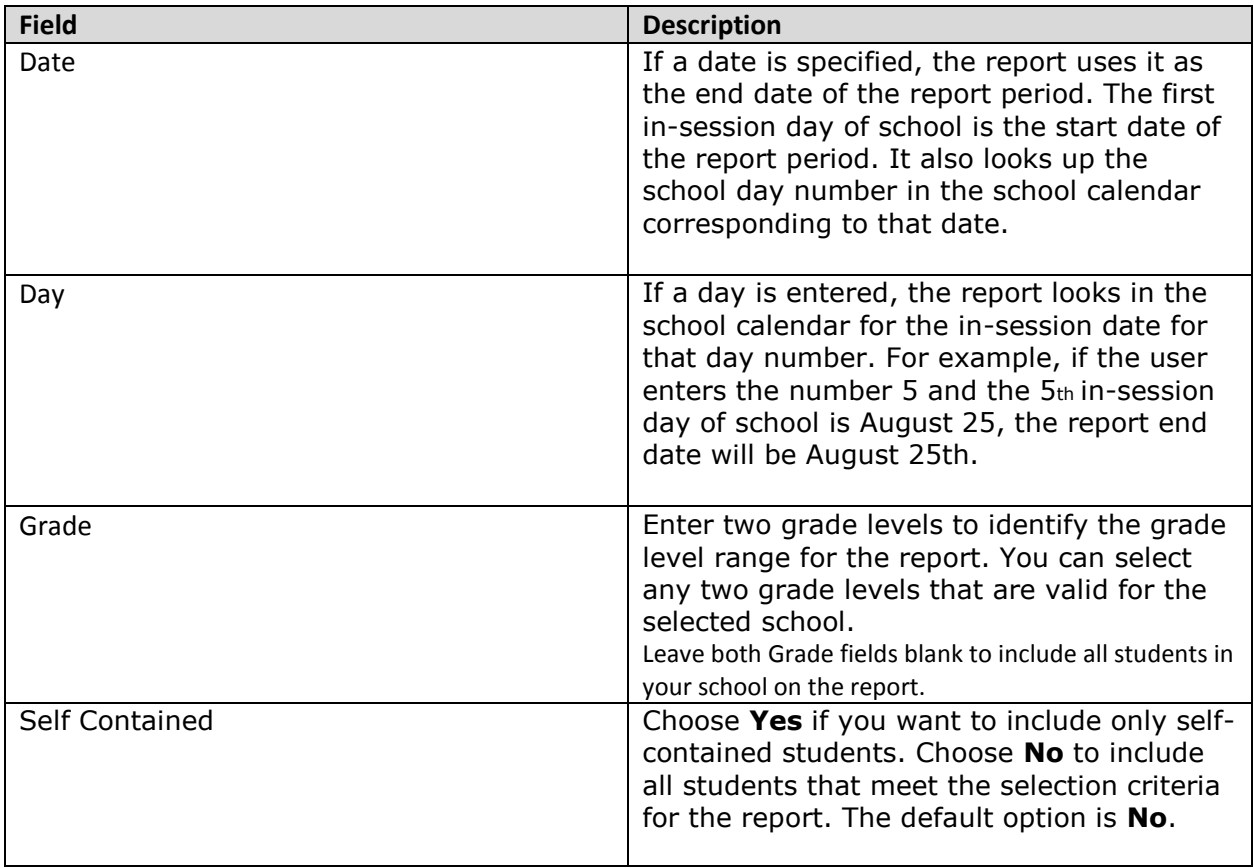

### **SC07 Mem and Att Worksheet Report**

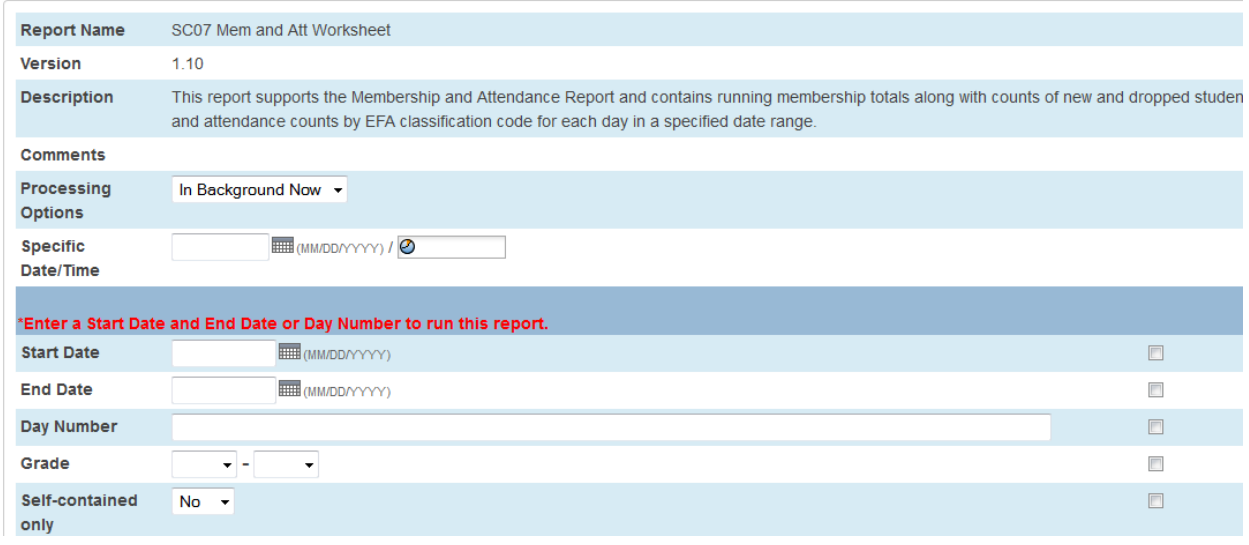

## **Selection Criteria**

### **Student Selection**

A student record is selected if it meets the following criteria:

- This student is enrolled, or has been enrolled with a funded enrollment code (that is, an enrollment code other than "xxi") during the report period.
- The Include in State Reporting field is set to Yes for that student record.
- The student was enrolled in a user-selected grade level during the report period.

A student record is excluded if it meets the following criteria:

• The student was enrolled with only an xxi enrollment code during the report period.

• The student had an enrollment entry with the enter date and the exit date as the same date (no shows) in the selected school year, and the grade is not 99, and the school ID is not the Graduated Students School (999999). The SCDE has guidelines for how schools should adjust the student's enrollment in PowerSchool for this scenario.

• The Include in State Reporting field is set to No for that student record.

# **Report Output**

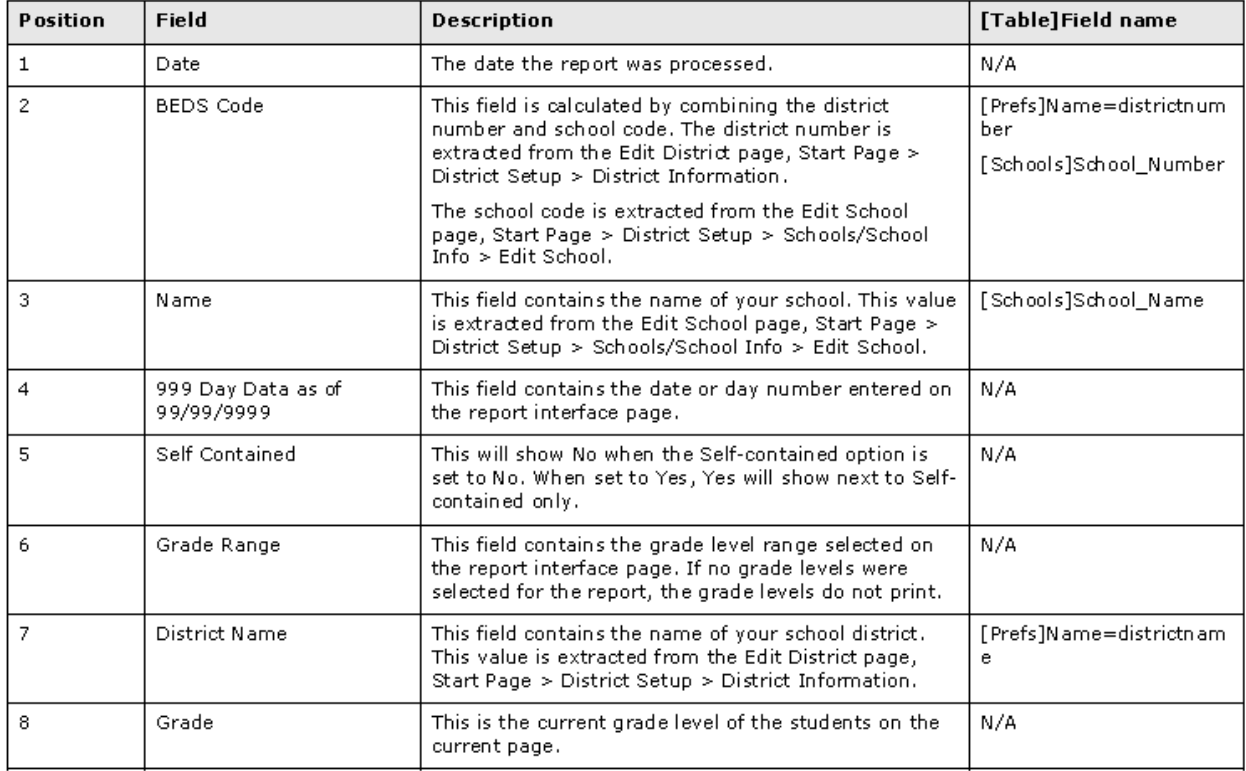

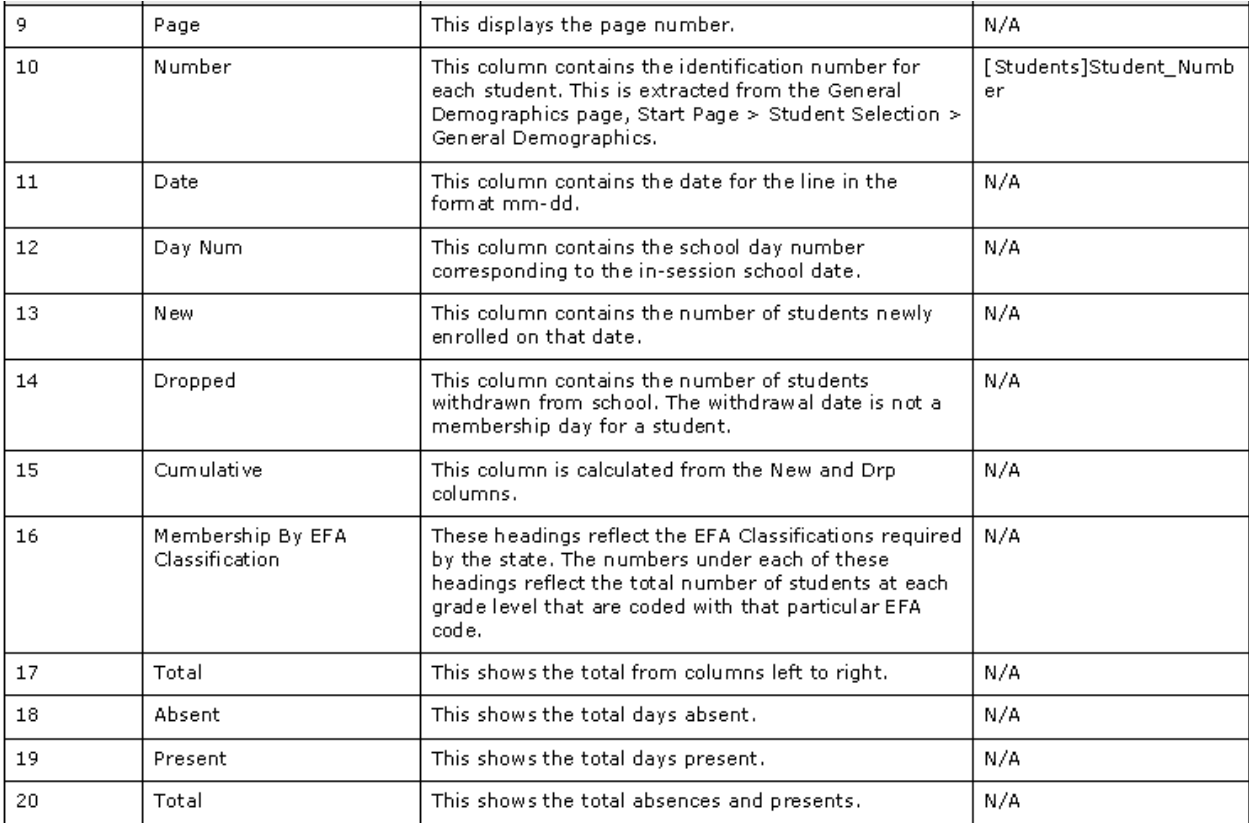

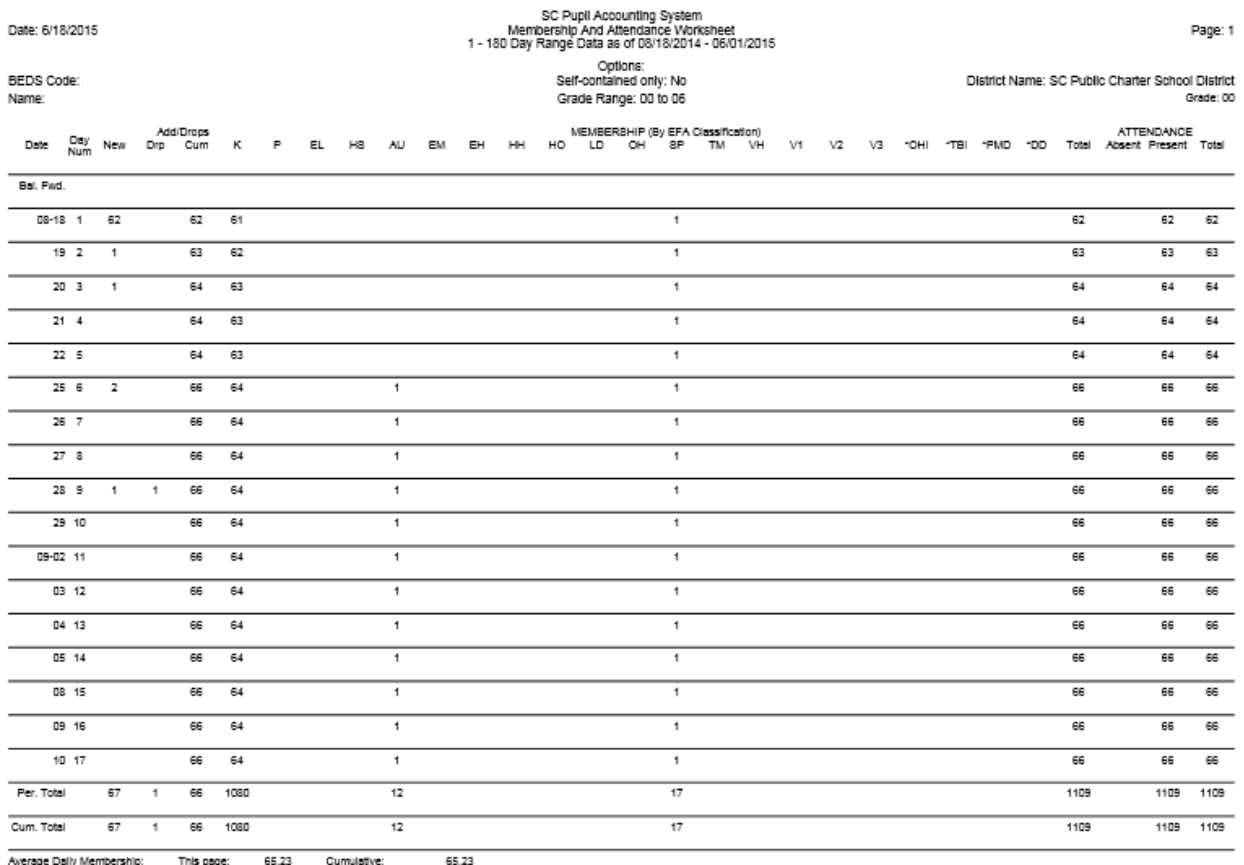

65.23<br>65.23